# **Developer Release Notes**

To report any new bugs or make a new feature enhancement request, please email [help-exhibits-library@cornell.edu](mailto:help-exhibits-library@cornell.edu)[.](mailto:christina.cortland@cornell.edu.)

## 2/19/2024

ന

Mostly infrastructure updates this sprint, but a couple user-facing highlights:

- Curators can now add links to the Description field of exhibit items using [Markdown.](https://www.markdownguide.org/basic-syntax/#links) Details and screenshots added to the Curator documentation: [Curation: Items](https://confluence.cornell.edu/display/exhibits/Curation%3A+Items).
- Newly published exhibits will now be sorted by default to the top of the home page index.  $\frac{1}{2}$  Exhibits can still be reordered by superadmins (send a request to [help-exhibits-library@cornell.edu](mailto:help-exhibits-library@cornell.edu)) in a backend dashboard if any overrides are needed.

## 12/4/2023

User-facing highlights:

- Bug fix: Users can change their account password by clicking on "Change Password" or logging in and going directly to: [https://exhibits.library.](https://exhibits.library.cornell.edu/users/edit) [cornell.edu/users/edit](https://exhibits.library.cornell.edu/users/edit).
- Improvement/bug fix: Curators can now upload images to exhibit items that previously did not have any images attached.
- Improvement: Example custom theme made available to all exhibits. See: [Custom Visual Theme](https://confluence.cornell.edu/display/exhibits/Custom+Visual+Theme) for screenshots and descriptions of what this example custom theme provides. This custom theme is meant to serve as an example for curators of what custom themes can give an exhibit, not as an actual theme that an exhibit admin would want to apply to their exhibit.
- Improvement: Add border to Text box in page widgets to make Text box more obvious:

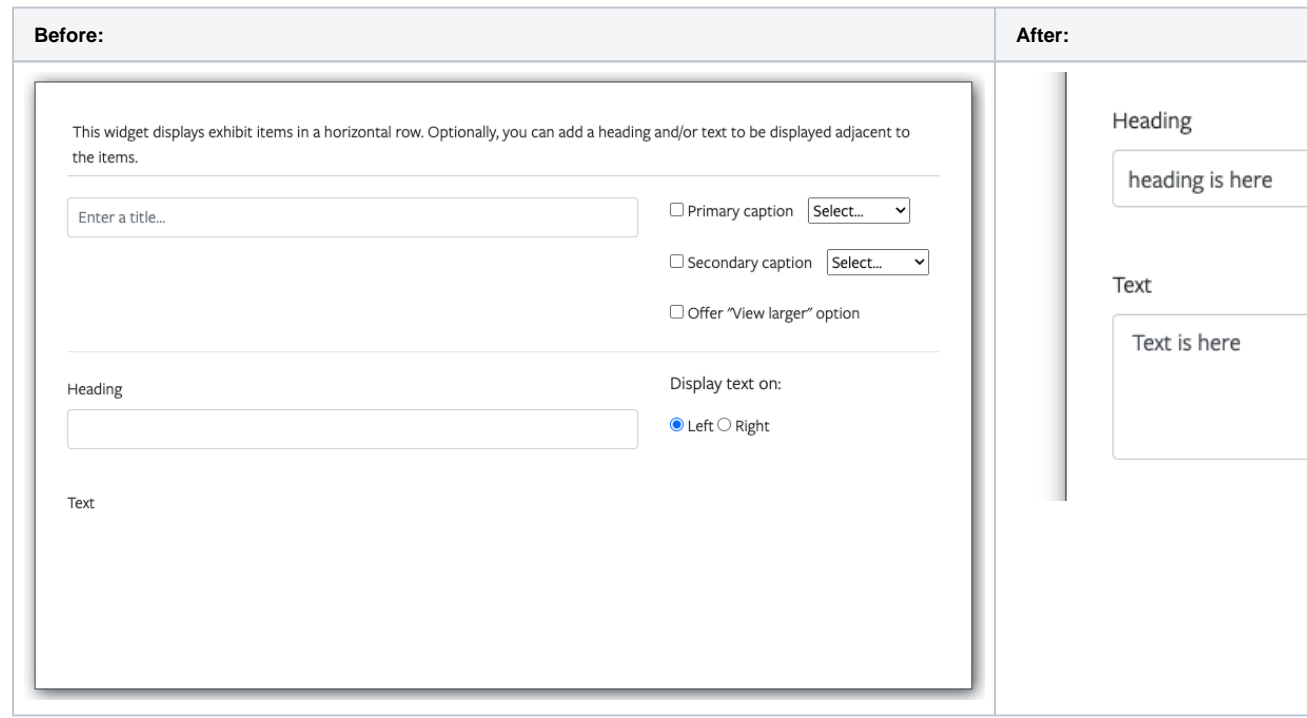

- Bug fix: Allow users with a "Viewer" role on exhibits to be able to actually view draft/unpublished exhibits.
- Bug fix: Allow non-logged in users to access and view Browse pages, e.g. <https://exhibits-int.library.cornell.edu/green-armor/browse>

#### 8/14/2023

User-facing highlights:

Accessibility improvements:

Curators can now add custom "Alt text" for each image in item page widgets:

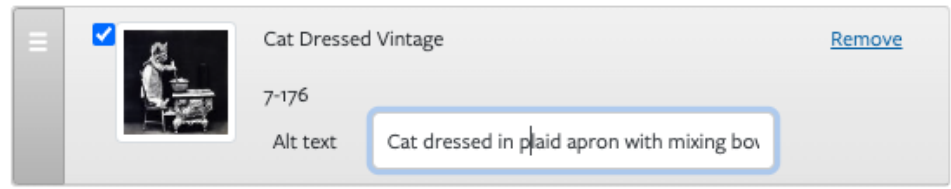

 $\circ$  Fix insufficient color contrast for item metadata display in browse gallery view:

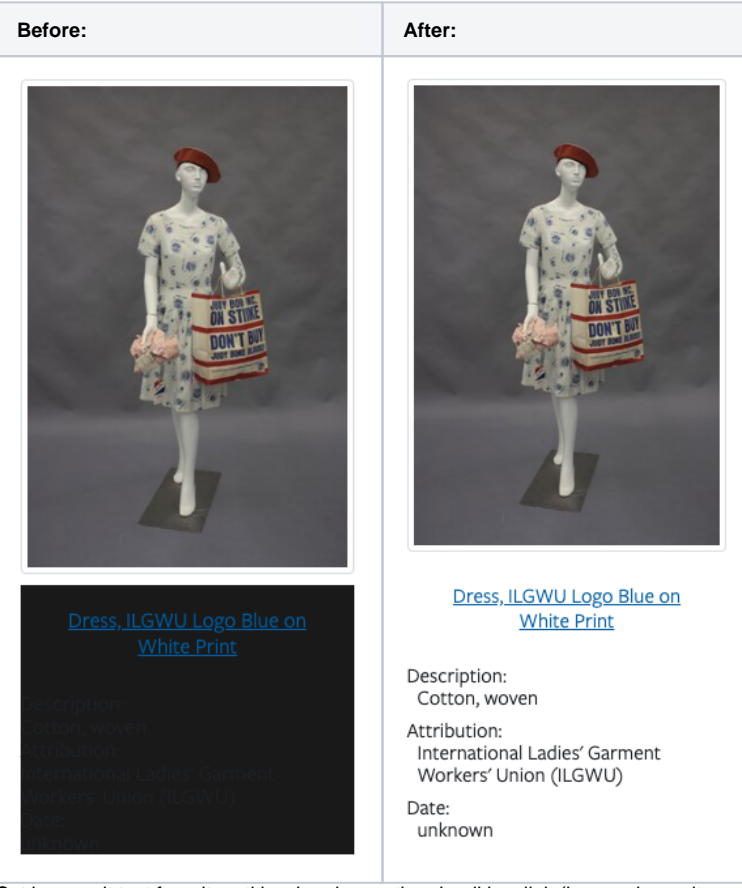

- $\circ$  Set image alt text from item title when image thumbnail is a link (in search results and exhibit cards).
- <sup>o</sup> New Cornell curator documentation: [Accessibility](https://confluence.cornell.edu/display/exhibits/Accessibility)
- Exhibits will now have published\_date set on publish moving forward. Now displaying exhibit published\_dates in [Order Exhibits](https://exhibits.library.cornell.edu/exhibits/edit) super admin page. Very early ground work for homepage redesign (not yet scheduled).
- $\bullet$  Increased padding in secondary caption display for Item Carousel widget.
- Updated [Analytics Dashboard](https://exhibits.library.cornell.edu/dashboard) to use new Google Analytics 4 data.
- Joyce Brothers theme updates

# 7/17/2023

User-facing highlights:

Moved Cornell curator documentation to Confluence (still many WIP pages): [Curator Documentation](https://confluence.cornell.edu/display/exhibits/Curator+Documentation)

Created a custom theme for the Dr. Joyce Brothers exhibit. Currently only available to <https://exhibits.library.cornell.edu/dr-joyce-brothers>(still  $\bullet$ unpublished).

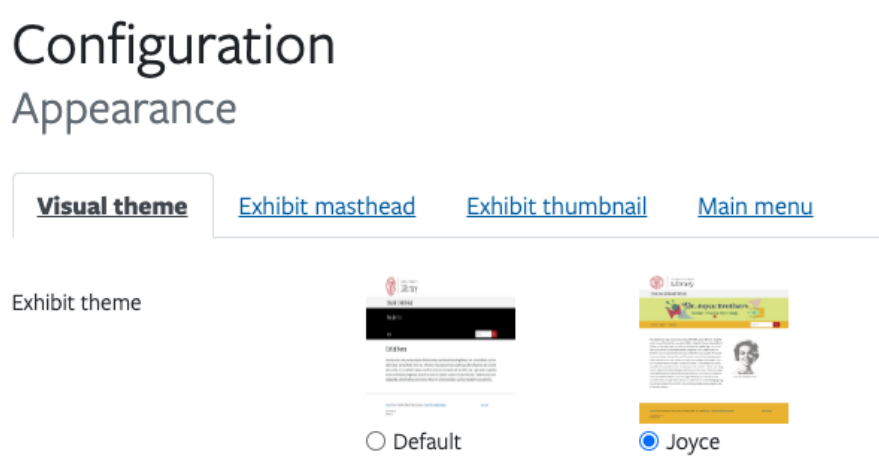

• Bug fix: For "Uploaded Item Row" widget, display caption and set image alt text from caption even if "Link URL" is not set.

This widget displays uploaded items in a horizontal row. Optionally, you can add a heading and/or text to be displayed adjacent to the items. The item caption and link URL fields are also optional.

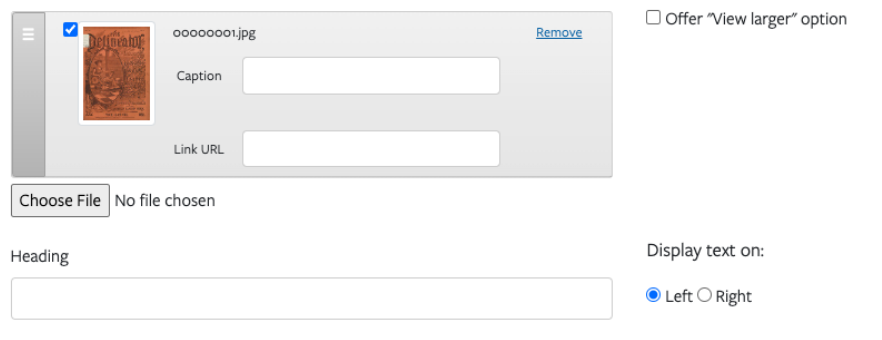

Text

- Bug fix: "Heading" widget correctly generates h2 headers with any additional specified styling (e.g. bold)
- $\bullet$ Bug fix: Feedback form displays to guests, not just logged in users. Example: <https://exhibits.library.cornell.edu/unturned-leaves>
- $\bullet$ Styling tweak: Add more space between "View larger" button and image in item row with only 1 item

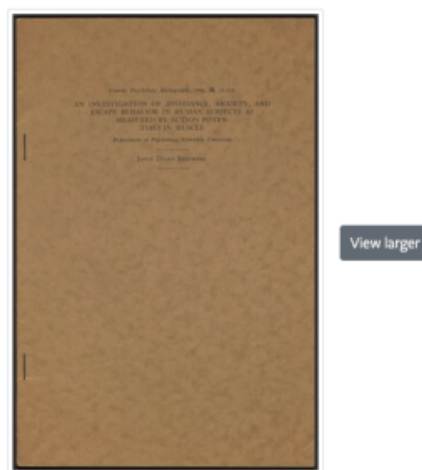

# 7/5/2023

Google has removed support for Universal Analytics on July 1, 2023. As of 7/5/2023, the Online Exhibitions app has been migrated to Google Analytics 4 tracking (see: [\[UAGA4\] Universal Analytics versus Google Analytics 4 data\)](https://support.google.com/analytics/answer/9964640?hl=en#zippy=%2Cin-this-article), but the [Dashboard](https://exhibits.library.cornell.edu/dashboard) has not yet been configured to use the new data source:

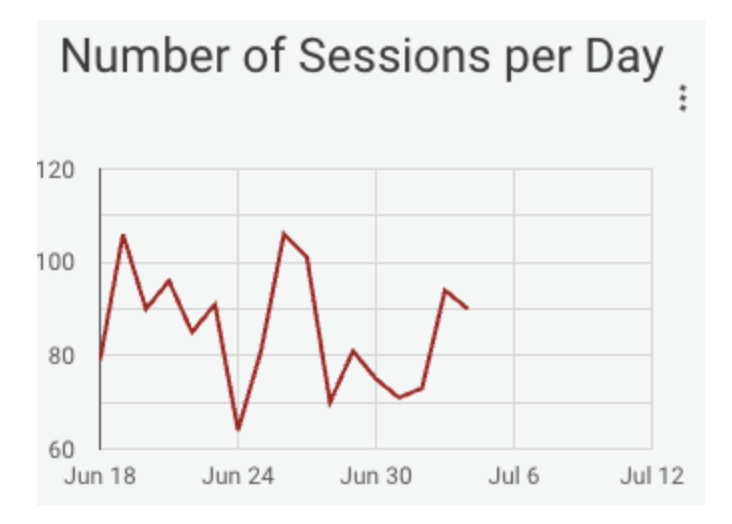

## 3/24/2023

Recent changes primarily focused on backend updates to address long-open security alerts, including upgrading to the latest Spotlight release (3.5.0.2). A more detailed list of backend changes can be found in GitHub: <https://github.com/cul-it/exhibits-library-cornell-edu/releases/tag/v3.2.0>

A few user-facing bug fixes were included in these updates:

Fixes display bug where page widgets that tried to add >5 pages, saved searches, or browse categories resulted in broken styling: **Now:**

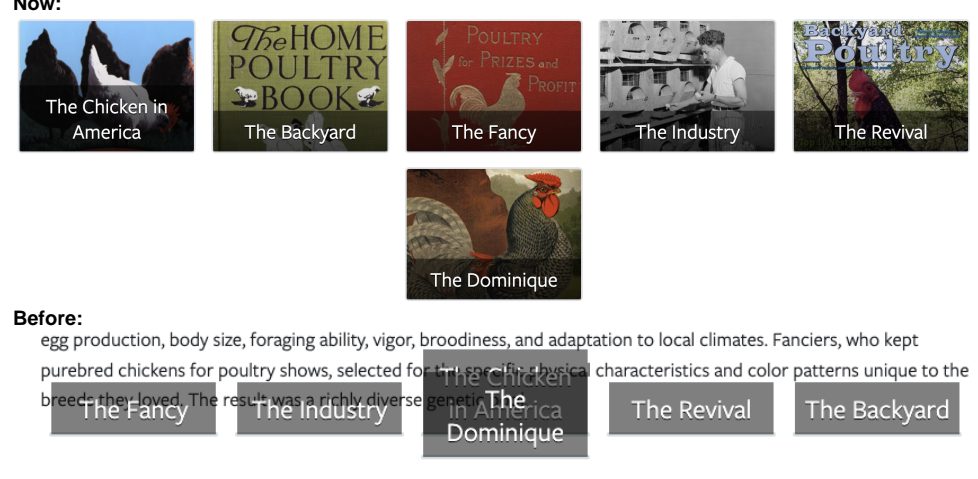

- Fixes image viewer buttons bringing up wrong image in full screen or causing zoom button to affect multiple images at the same time. Fix can be seen on any page with multiple images, e.g. [https://exhibits.library.cornell.edu/social-fabric-land-labor-and-the-world-the-textile-industry-created](https://exhibits.library.cornell.edu/social-fabric-land-labor-and-the-world-the-textile-industry-created/feature/industrialization) [/feature/industrialization](https://exhibits.library.cornell.edu/social-fabric-land-labor-and-the-world-the-textile-industry-created/feature/industrialization)
- Fixes hover text on Zoom in and Zoom out buttons. Previously said "Add circle" / "Remove circle".

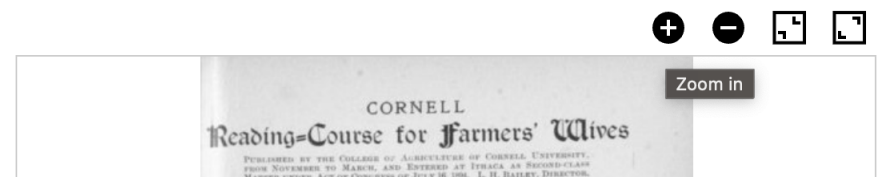

Fixes config issue that was preventing users from uploading image files >1M. Server-side file size limit is now back to 500M.